Министерство образования и молодежной политики Свердловской области Государственное автономное профессиональное образовательное учреждение Свердловской области «Режевской политехникум» (ГАПОУ СО «Режевской политехникум»)

Утверждаю: Дироктор ГАПОХ СО «Режевской политехникуму **AOTHENTOB** 72 Bich С.А.Дрягилева от «14 » нюня 2019 г.

#### **РАБОЧАЯ ПРОГРАММ УЧЕБНОЙ ДИСЦИПЛИНЫ ОП.14 ИНФОРМАЦИОННЫЕ ТЕХНОЛОГИИ В ПРОФЕССИОНАЛЬНОЙ ДЕЯТЕЛЬНОСТИ**

Для специальности 40.02.01. Право и организация социального обеспечения

Реж,2019

Рассмотрено: на заседании предметно-цикловой комиссиипротокол № 11 от «13» июня 2019 г.

Одобрено: на заседании методического совета техникума протокол № 11от «14» июня 2019 г.

Рабочая программа учебной дисциплины разработана на основе ФГОС по программе подготовки специалистов среднего звена **40.02.01 «Право и организация социального обеспечения»** По дисциплине: Информационные технологии в профессиональной деятельности

Организация- разработчик ГАПОУ СО « Режевской политехникум»

Разработчик:

Набиева Наталья Анатольевна - преподаватель ГАПОУ СО «Режевской политехникум», высшая квалификационная категория

# **Содержание**

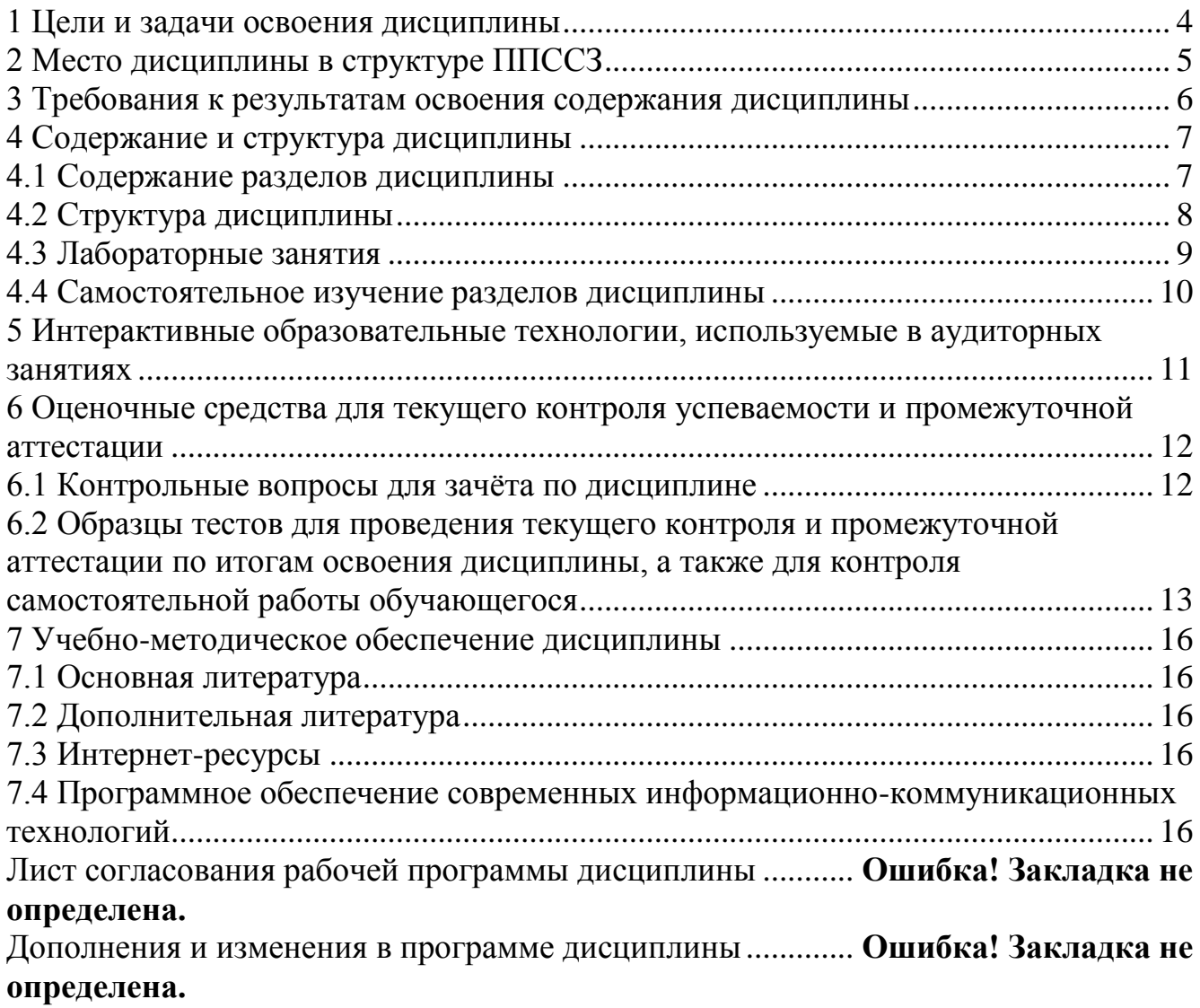

#### **1 Цели и задачи освоения дисциплины**

<span id="page-3-0"></span>Цели освоения дисциплины: формирование знаний, умений, навыков и компетенций у студентов в области информационных технологий и использование их в профессиональной деятельности.

Задачи:

1) теоретический компонент:

– иметь представление об информационных технологиях, применяемых в компьютерных системах; о современных технологиях сбора, обработки, хранения и передачи информации и тенденций их развития;

2) познавательный компонент:

– знать современное состояние уровня и направлений развития аппаратных и программных средств вычислительной техники; основы современных информационных технологий обработки и анализа информации;

3) практический компонент:

– уметь понять поставленную задачу; выбрать необходимое программное средство для решения задачи; использовать в профессиональной деятельности средства поиска и обмена информацией;

– иметь навыки самостоятельного выбора способа решения задачи; выбора технологии разработки.

## 2 Место дисциплины в структуре ППССЗ

<span id="page-4-0"></span>Дисциплина ОП 14 Информационные технологии в профессиональной деятельности относится к профессиональному циклу.

Для освоения данной дисциплины студент должен:

знать/понимать: различные подходы к определению понятия «информация»; единицы измерения информации; назначение текстовых редакторов, текстовых процессоров, графических редакторов; назначение и функции операционных систем; основные понятия автоматизированной обработки информации, общий состав и структуру персональных компьютеров; базовые системные программные продукты и пакеты прикладных программ для обработки текстовой, графической и табличной информации; назначение электронных таблиц; базовые системные программные продукты и пакеты прикладных программ для обработки, числовой и табличной информации;

уметь: работать в качестве пользователя персонального компьютера, самостоятельно использовать внешние носители информации для обмена данными между компьютерами, создавать резервные копии и архивы данных и программ, оценивать достоверность информации, сопоставляя различные источники; осуществлять выбор способа представления информации в соответствии с поставленной задачей; иллюстрировать учебные работы с использованием средств информационных технологий; создавать информационные объекты сложной структуры, в том числе гипертекстовые; осуществлять поиск информации в базах данных, компьютерных сетях и пр.; соблюдать правила техники безопасности и гигиенические рекомендации при использовании средств ИКТ; использовать базовые системные программные продукты; использовать прикладное программное обеспечение общего назначения для обработки текстовой и графической информации; владеть: основными навыками работы с программами.

Содержание данной дисциплины является опорой для освоения:

- УП.00: учебной практики;
- ПП.00: производственной практики (по профилю специальности);
- ПДП.00: преддипломной практики.

## <span id="page-5-0"></span>3 Требования к результатам освоения содержания дисциплины

Процесс изучения дисциплины направлен на формирование элементов следующих компетенций в соответствии с ФГОС СПО и ППССЗ по данному направлению подготовки:

а) общих  $(OK)$ :

- ОК 1. Понимать сущность и социальную значимость своей будущей профессии, проявлять к ней устойчивый интерес;

– ОК 2. Организовывать собственную деятельность, выбирать типовые методы и способы выполнения профессиональных задач, оценивать их эффективность и качество:

– ОК 3. Принимать решения в стандартных и нестандартных ситуациях и нести за них ответственность;

– ОК 4. Осуществлять поиск и использование информации, необходимой для эффективного выполнения профессиональных задач, профессионального и личностного развития:

- ОК 5. Использовать информационно-коммуникационные технологии в профессиональ-ной деятельности;

– ОК 6. Работать в коллективе и команде, эффективно общаться с коллегами, руководством, потребителями:

- ОК 10. Исполнять воинскую обязанность, в том числе с применением полученных профессиональных знаний (для юношей);

б) профессиональных (ПК):

– ПК 1.5. Осуществлять формирование и хранение дел получателей;

– ПК 2.1. Поддерживать базы данных получателей пенсий, пособий, компенсаций и дру-гих социальных выплат, а также услуг и льгот в актуальном состоянии.

В результате изучения учебной дисциплины «Информационные технологии в профессиональной деятельности» студент должен:

VMeT<sub>b</sub>:

сти:

- использовать программное обеспечение в профессиональной деятельно-

- применять компьютерные и телекоммуникационные средства;

- работать с информационными справочно-правовыми системами;

- использовать прикладные программы в профессиональной деятельности;

- использовать ресурсы локальных и глобальных информационных сетей; знать:

- понятие информационных систем и информационных технологий;

- понятие правовой информации как среды информационной системы;

- назначение, возможности, структуру, принцип работы информационных справочно-правовых систем;

- теоретические основы, виды и структуру баз данных;

- возможности сетевых технологий работы с информацией.

## <span id="page-6-0"></span>**4 Содержание и структура дисциплины 4.1 Содержание разделов дисциплины**

<span id="page-6-1"></span>Описание содержания дисциплины, структурированное по разделам, с указанием по каждому разделу формы текущего контроля приведено в таблице 1.

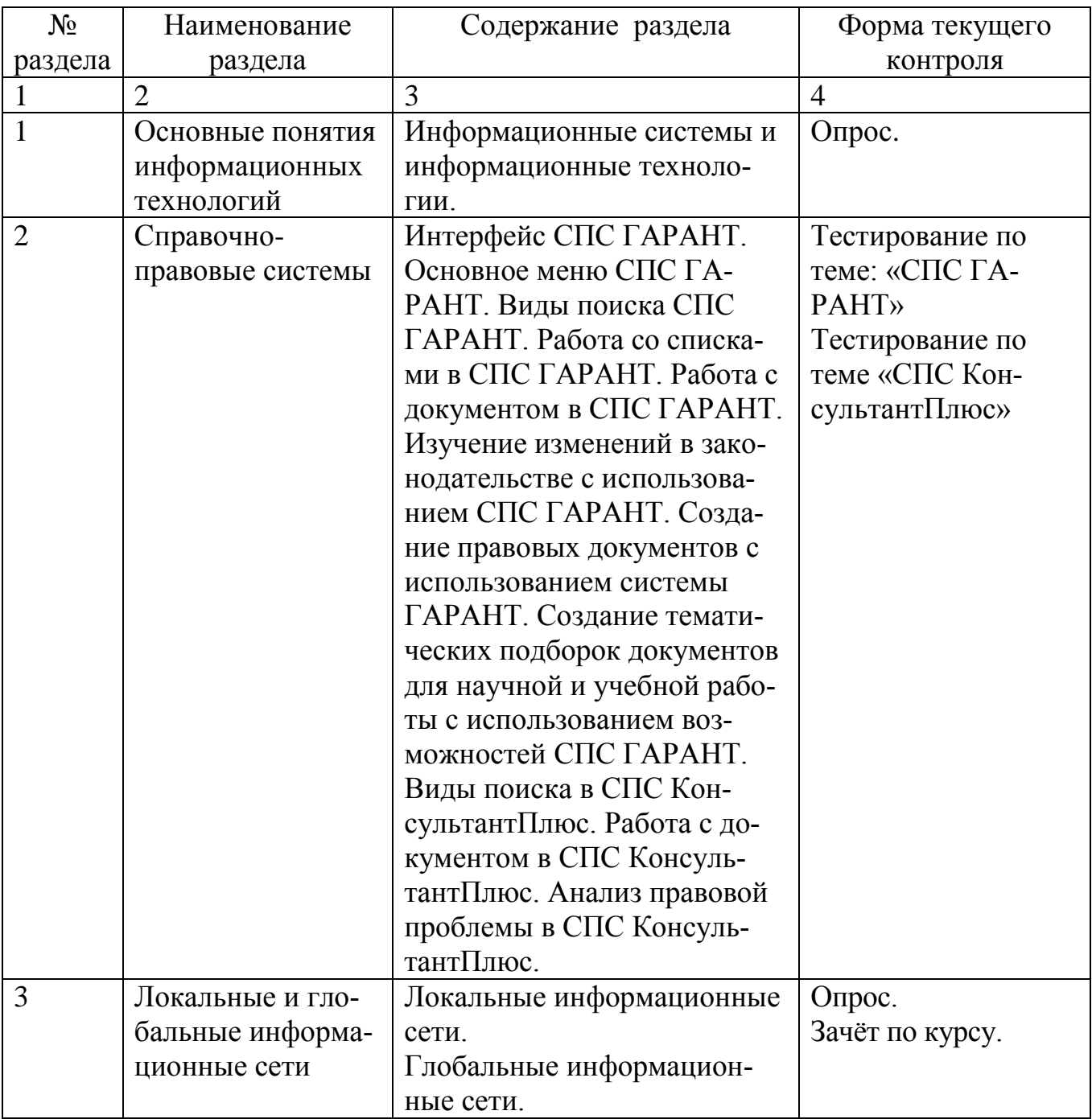

Таблица 1 – Содержание разделов дисциплины

## <span id="page-7-0"></span>**4.2 Структура дисциплины**

Общая трудоемкость дисциплины составляет 75 часов

## Таблица 2 – Структура дисциплины

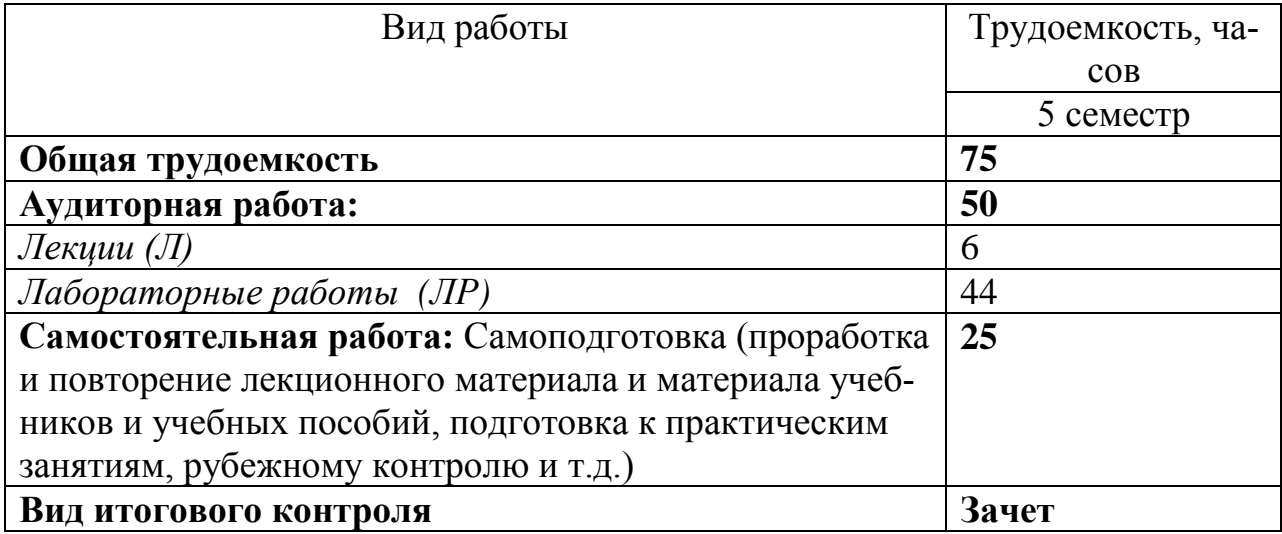

Таблица 3 – Разделы дисциплины, изучаемые в 5 семестре

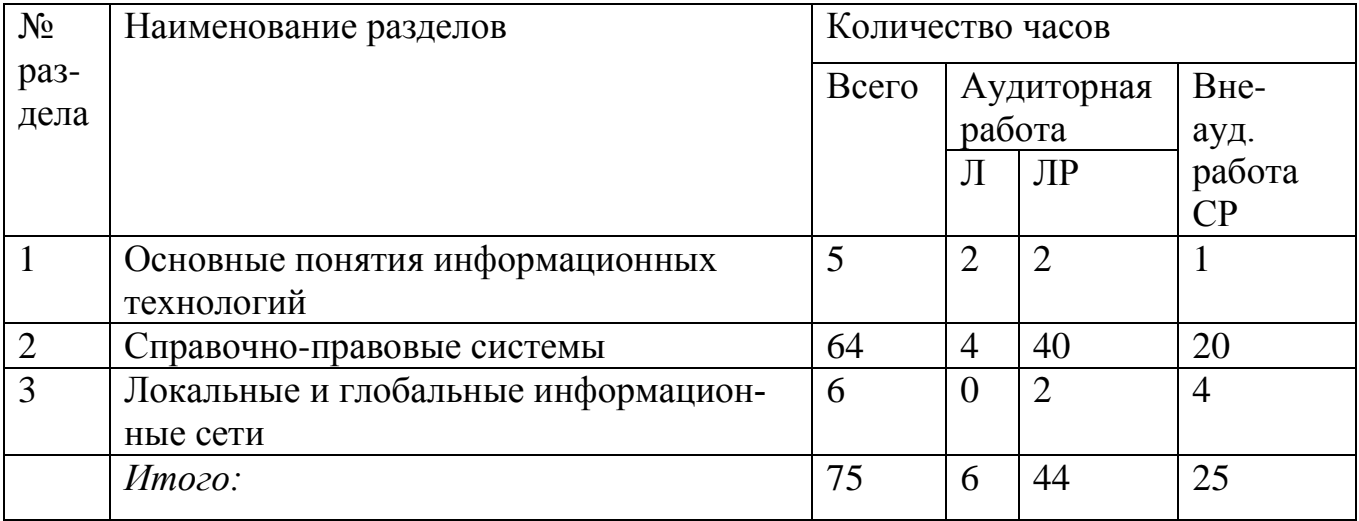

# <span id="page-8-0"></span>**4.3 Лабораторные занятия**

# Таблица 4 – Лабораторные занятия 5 семестр

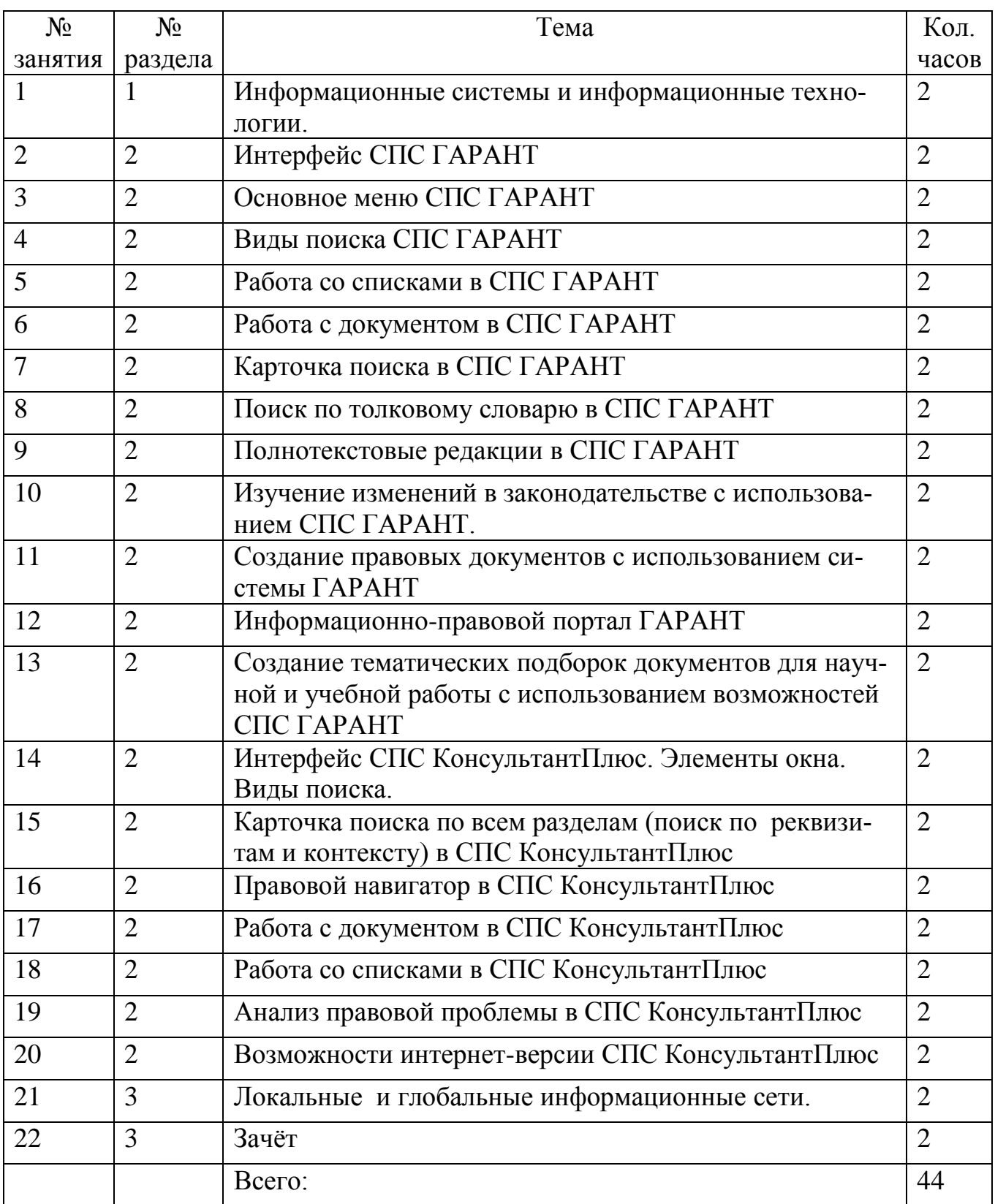

# <span id="page-9-0"></span>**4.4 Самостоятельное изучение разделов дисциплины**

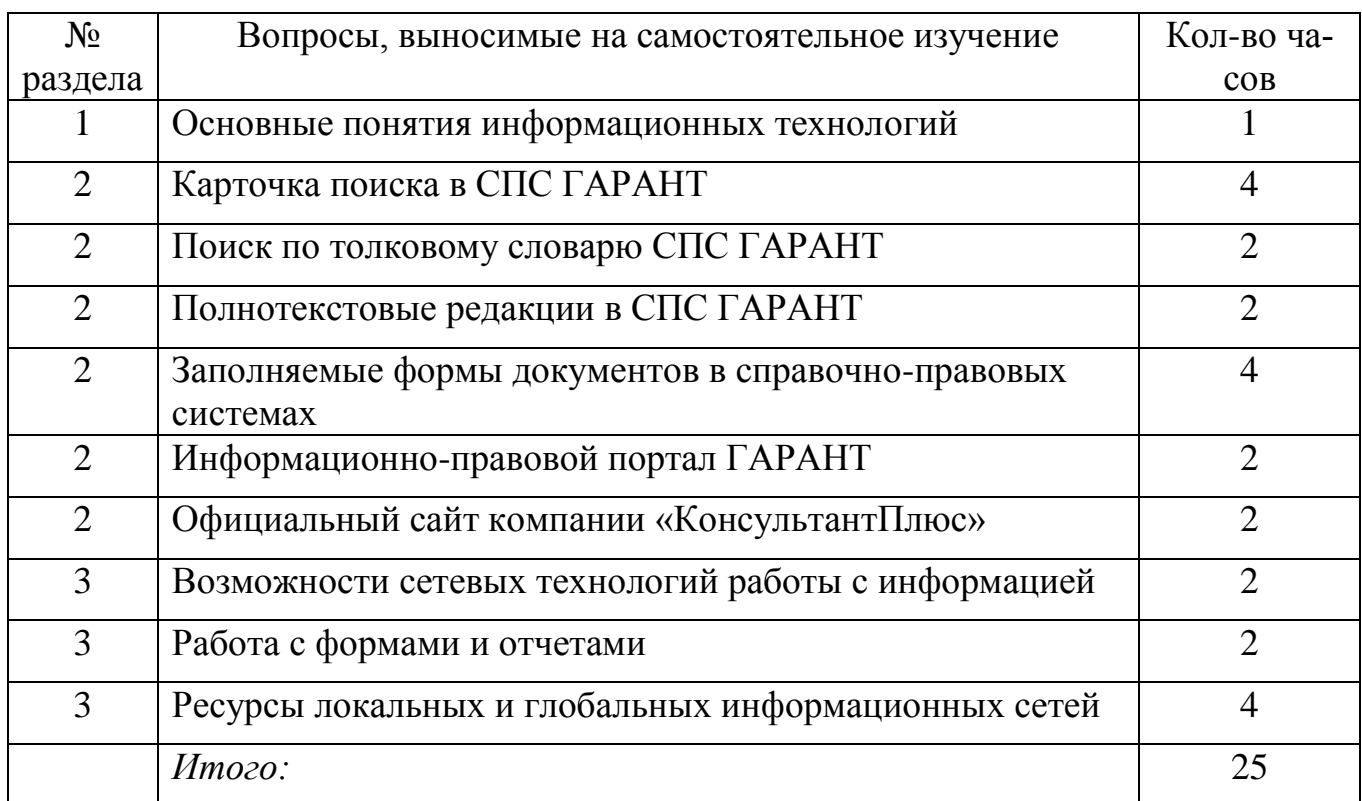

# Таблица 5 - Самостоятельное изучение разделов дисциплины

## <span id="page-10-0"></span>**5 Интерактивные образовательные технологии, используемыев аудиторных занятиях**

Удельный вес занятий, проводимых в интерактивных формах, должен составлять не менее 30 процентов от всего объема аудиторных занятий.

Таблица 6– Интерактивные образовательные технологии, используемые в аудиторных занятиях

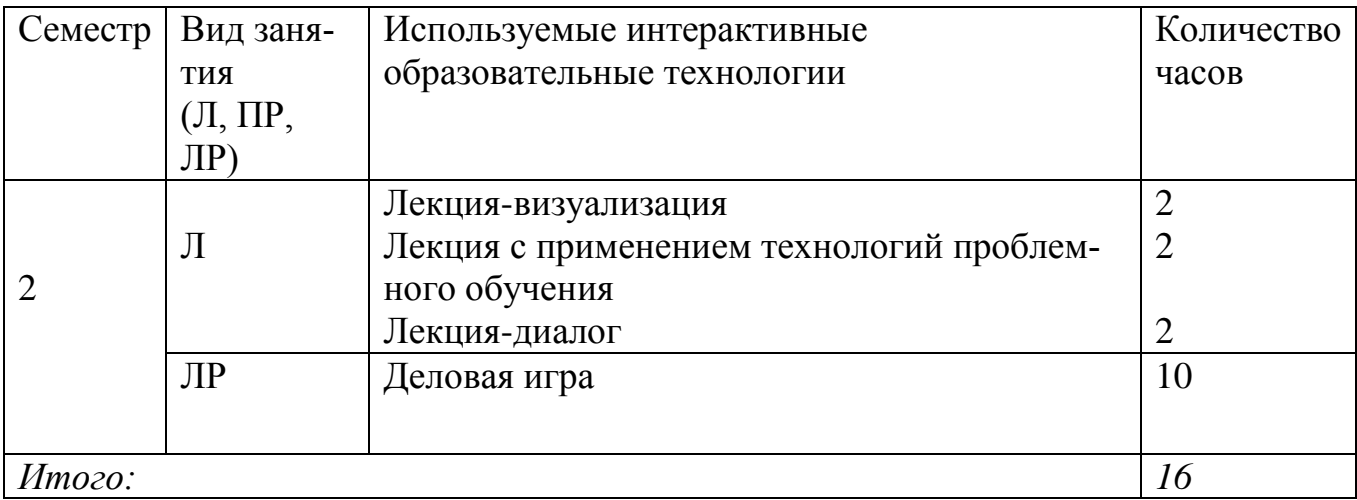

## <span id="page-11-0"></span>**6 Оценочные средства для текущего контроля успеваемостии промежуточной аттестации**

#### <span id="page-11-1"></span>**6.1 Контрольные вопросы для зачёта по дисциплине**

Вопросы к зачёту (5 семестр):

- 1. Назначение СПС ГАРАНТ
- 2. Сервисные функции СПС ГАРАНТ
- 3. Элементы экрана СПС ГАРАНТ
- 4. Представление списка в СПС ГАРАНТ
- 5. Сортировка списка в СПС ГАРАНТ
- 6. Уточнение запроса (поиск в активном списке) в СПС ГАРАНТ
- 7. Фильтрация списка в СПС ГАРАНТ
- 8. Редактирование списка в СПС ГАРАНТ
- 9. Папка «Мои документы» в СПС ГАРАНТ
- 10.Представление документа в СПС ГАРАНТ
- 11.Цветовое оформление текста в СПС ГАРАНТ
- 12.Комментарии юристов «ГАРАНТА»
- 13.Меню операций с фрагментом документа в СПС ГАРАНТ
- 14.Дополнительная информация о документе в СПС ГАРАНТ
- 15.Графическая копия официальной публикации в СПС ГАРАНТ
- 16.Структура документа в СПС ГАРАНТ
- 17.Заполняемые формы документов в форматах MS WORD и MS EXCEL в СПС ГАРАНТ
- 18.Графика в тексте в СПС ГАРАНТ
- 19.Закладки в документах в СПС ГАРАНТ
- 20.Комментарии пользователей в СПС ГАРАНТ
- 21.Экспорт в MS WORD в СПС ГАРАНТ
- 22.Копирование в буфер обмена в СПС ГАРАНТ
- 23.Сохранение документа в файл в СПС ГАРАНТ
- 24.Отправка документов и списков по электронной почте в СПС ГАРАНТ
- 25.Предварительный просмотр и печать документа в СПС ГАРАНТ
- 26.Общая характеристика справочно-правовой системы КонсультантПлюс
- 27.Работа с окнами в справочно-правовой системе КонсультантПлюс
- 28.Элементы окна в справочно-правовой системе КонсультантПлюс
- 29.Карточка поиска по всем разделам (поиск по реквизитам и контексту) в справочно-правовой системе КонсультантПлюс
- 30.Правовой навигатор в справочно-правовой системе КонсультантПлюс
- 31.Виды информации в в справочно-правовой системе КонсультантПлюс
- 32.Поисковые возможнсти справочно-правовой системы КонсультантПлюс
- 33.Логические условия в справочно-правовой системе КонсультантПлюс
- 34.Анализ правовой проблемы в СПС КонсультантПлюс
- 35.Быстрый поиск в справочно-правовой системе КонсультантПлюс
- 36.Последние дополнения справочно-правовой системы КонсультантПлюс
- 37.Аналитические возможности справочно-правовой системы Консультант-Плюс
- 38.Состав справочно-правовой системы КонсультантПлюс

#### <span id="page-12-0"></span>**6.2Образцы тестов для проведения текущего контроля и промежуточной аттестации по итогам освоения дисциплины, а также для контроля самостоятельной работы обучающегося**

Тест по теме: Виды поиска СПС ГАРАНТ аэро

1 Начать работу с Правовым календарём системы ГАРАНТ можно с помощью:

- А) Поиска по реквизитам
- **Б) раздела Изменения в законодательстве Основного меню**

В) Поиска по источнику опубликования

2 В результате поиска по ситуации получается список, который может содержать:

- **А) нормативные документы**
- **Б) формы документов**
- **В) материалы судебной практики**

3 С помощью кнопки Отмена в карточке поиска по источнику опубликования можно:

А) удалить запрос, введённый в строку Контекстного фильтра

Б) удалить все выбранные значения в дополнительном окне

## **В) закрыть карточку поиска**

4 Для того, чтобы получить список, состоящий только из материалов судебной практики по интересующему вопросу, можно воспользоваться:

1 поиском по реквизитам

#### **2 базовым поиском**

3 поиском по источнику опубликования

5 Тематические обзоры судебной практики по корпоративным спорам (в Бизнессправках в настраиваемом разделе Основного меню) содержат обзоры на темы:

## **1 АО, Дивиденды**

2 ЗАО, Акции

## **3 ООО, Создание**

6 Укажите разделы Домашней правовой энциклопедии

1 Пособие на детей

### **2 Правосудие**

## **3 Образование**

7 Чтобы начать работу с домашней правовой энциклопедией, можно:

1 обратиться к разделу Юридические вопросы

**2 перейти по ссылке Энциклопедии, путеводители, схемы**

#### **3 воспользоваться Базовым поиском**

8 С размерами государственных пособий гражданам можно ознакомиться:

1 в разделе Изменения в законодательстве Основного меню

### **2 в разделе Бизнес-справки Основного меню**

3 в разделе Помощь командного меню

9 В системе ГАРАНТ можно найти:

1 новостные ленты информационных агентств

#### **2 мониторинг федерального и регионального законодательства**

3 региональные телефонные справочники

10 Если необходимо получить информацию о том, какие документы изменяются в интересующий вас период времени, лучше воспользоваться

### **1 Правовым календарём системы ГАРАНТ**

2 Поиском по ситуации

## 3 Базовым поиском

11 Базовый поиск позволяет сразу ограничивать поиск материалами вида:

## **1 проекты законов**

2 бухгалтерские проводки

## **3 региональные акты**

12 С помощью поиска по реквизитам можно найти:

#### **1.Региональные документы.**

## **2. Документы, утратившие силу в указанный период времени.**

#### **3. Книги серии «Классика русского правового наследия».**

13 Поиск по источнику опубликования позволяет найти статью, если:

- 1.Известен автор публикации.
- 2.Известно название статьи.

## 3**Известен источник и дата публикации.**

14 Если при изучении документа встретился термин на испанском языке, получить его перевод поможет:

## **А) Толковый словарь системы ГАРАНТ**

2) Аннотация к документу

В) Справка к документу

15Если при вводе запроса в поле Контекстного фильтра Поиска по ситуации была допущена опечатка, то:

А) появится окно с предупреждением о неверно введённом контексте

Б) поле контекстного фильтра автоматически очистится

#### **В) шрифт введённого текста станет красным**

2-15 Чтобы найти подборку нормативных актов по интересующей тематике, вступающих в силу с определённой даты, нужно воспользоваться:

- А) поиском по ситуации
- **Б) поиском по реквизитам**
- В) базовым поиском

## <span id="page-15-0"></span>**7 Учебно-методическое обеспечение дисциплины 7.1 Основная литература**

<span id="page-15-1"></span>1 Михеева, Е.В. Информационные технологии в профессиональной деятельности / Е.В. Михеева.– М.: Академия, 2012. Серия: Среднее профессиональное образование – 384 с. – ISBN 978-5-7695-8164-9; 2011 г.

3 Михеева, Е.В. Практикум по информационным технологиям в профессиональной деятельности / Е.В. Михеева.– М.: Академия, 2012. Серия: Среднее профессиональное образование – 256 с. –ISBN 978-5-7695-8165-6

#### **7.2 Дополнительная литература**

<span id="page-15-2"></span>1 Канивец, Е.К. Информационные технологии в профессиональной деятельности: конспект лекций /Е.К. Канивец – Оренбург: ОГУ, 2014. – 108 с.

2 Свиридова, М.Ю. Информационные технологии в офисе: практ. упражнения:учебное пособие / М.Ю. Свиридова. – М.: Академия, 2010. - 320 с. - ISBN 978-5-7695-2994-8.

#### **7.3Интернет-ресурсы**

<span id="page-15-3"></span>1 ГАРАНТ. Информационный портал [Электронный ресурс] – Режим доступа[:http://www.garant.ru/iv/](http://www.garant.ru/iv/)

2 КонсультантПлюс– надежная правовая поддержка. Официальный сайт компании «КонсультантПлюс» [Электронный ресурс]– Режим доступа: <http://www.consultant.ru/online/>

#### <span id="page-15-4"></span>**7.4 Программное обеспечение современных информационнокоммуникационных технологий**

ОперационнаясистемаWindowsХР; Справочно-правовая система ГАРАНТ Справочно-правовая система КонсультантПлюс MicrosoftOffice2007 и 2010; Архиватор WinRAR; Программа для чтения файлов в формате pdf (AdobeReader).

### **8 Материально-техническое обеспечение дисциплины**

Для успешного освоения дисциплины необходимы специально оборудованные аудитории и компьютерные классы.

Для проведения лекционных занятий используются следующие электронные средства обучения:

– процессор Pentium(R) Dual-Core CPU 2,20 ГГц;

– оперативная память 2Гб;

– винчестер, объемом 180 Гб;

– видеокарта, сетевая и звуковая карты;

– монитор;

– клавиатура;

– компьютерная мышь;

– акустические колонки;

– проектор.

Для получения необходимой информации и самостоятельной работы студентов используются web-ресурсы Интернет и локальная библиотека электронных материалов.